## **Jak zkopírovat soubory z počítače do mobilního zařízení pomocí kabelu**

K přenosu souboru z počítače do mobilního zařízení budete potřebovat kabel s USB konektorem. V případě, že máte oddělitelný kabel od nabíječky, stačí kabel odpojit z adaptéru a vložit do USB konektoru počítače.

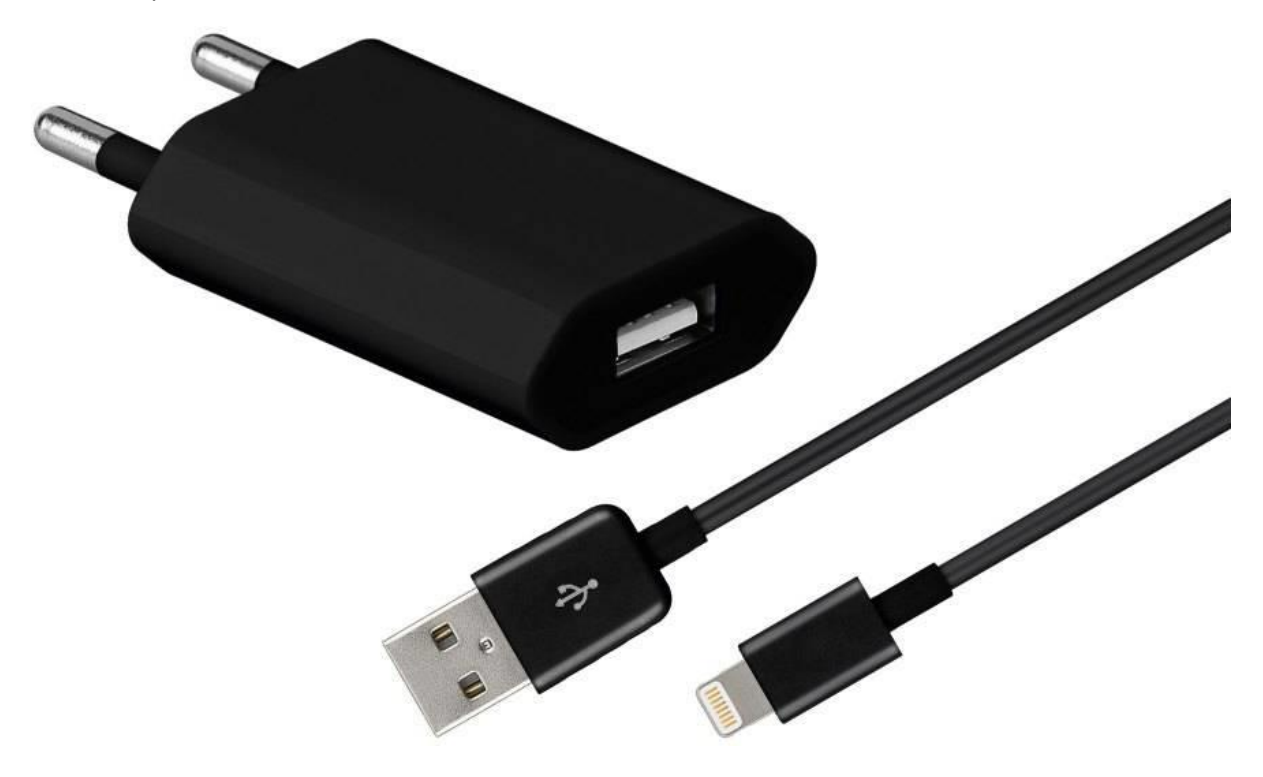

1) Připojte mobilní zařízení kabelem k počítači. V počítači vyberte volbu Spustit zařízení a zobrazit soubory.

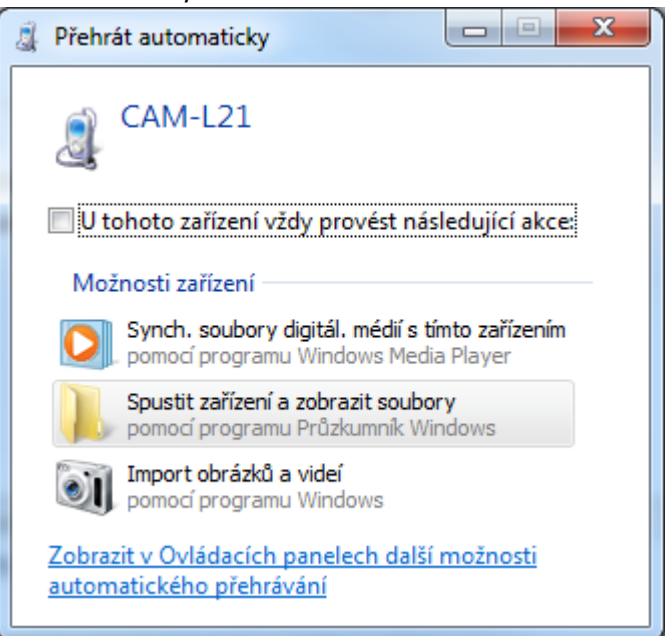

2) V některých mobilních zařízeních bude nutné v nabídce oznámení povolit práci se soubory tlačítkem Soubory.

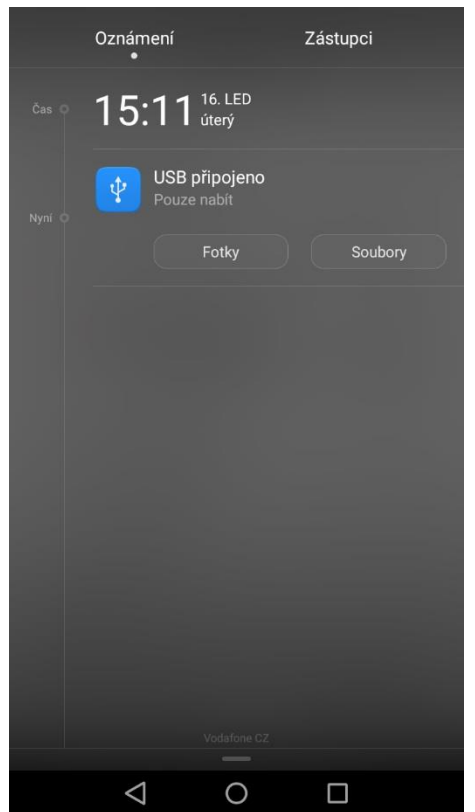

3) V počítači se otevře okno Průzkumníku Windows se zobrazením obsahu mobilního zařízení

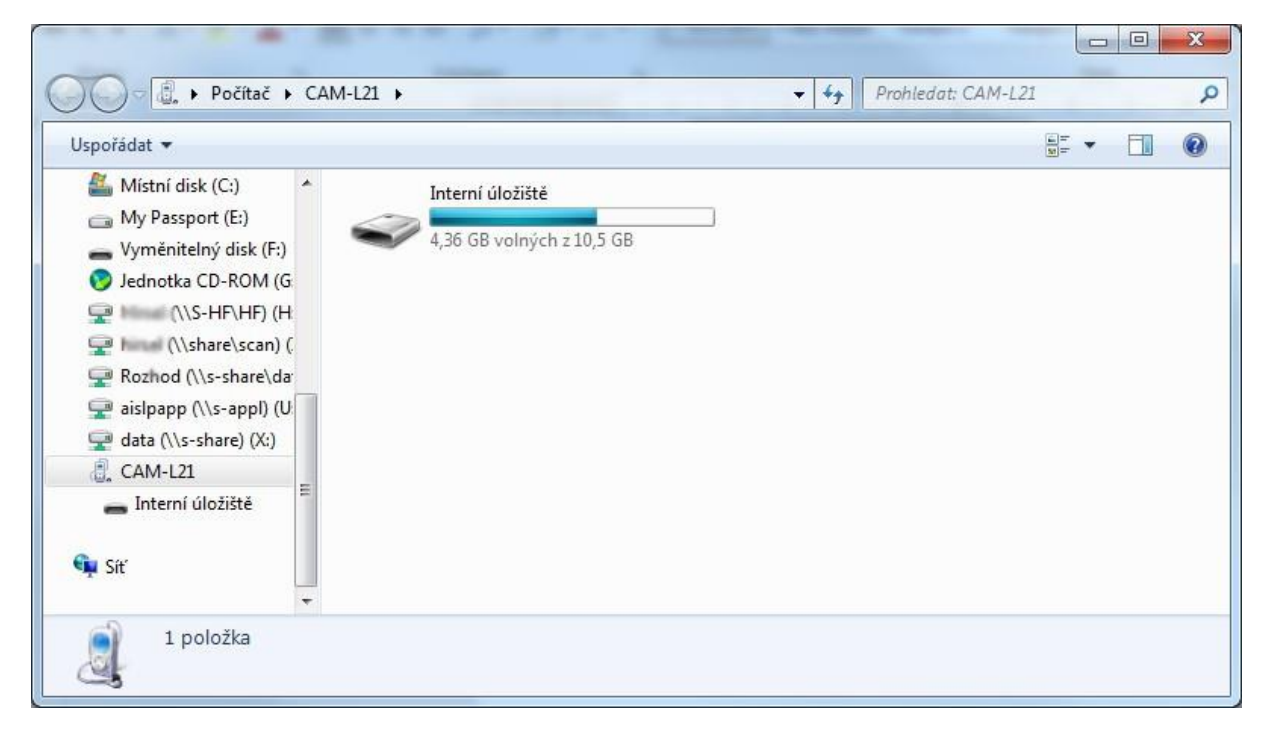

## 4) Otevřete složku Download

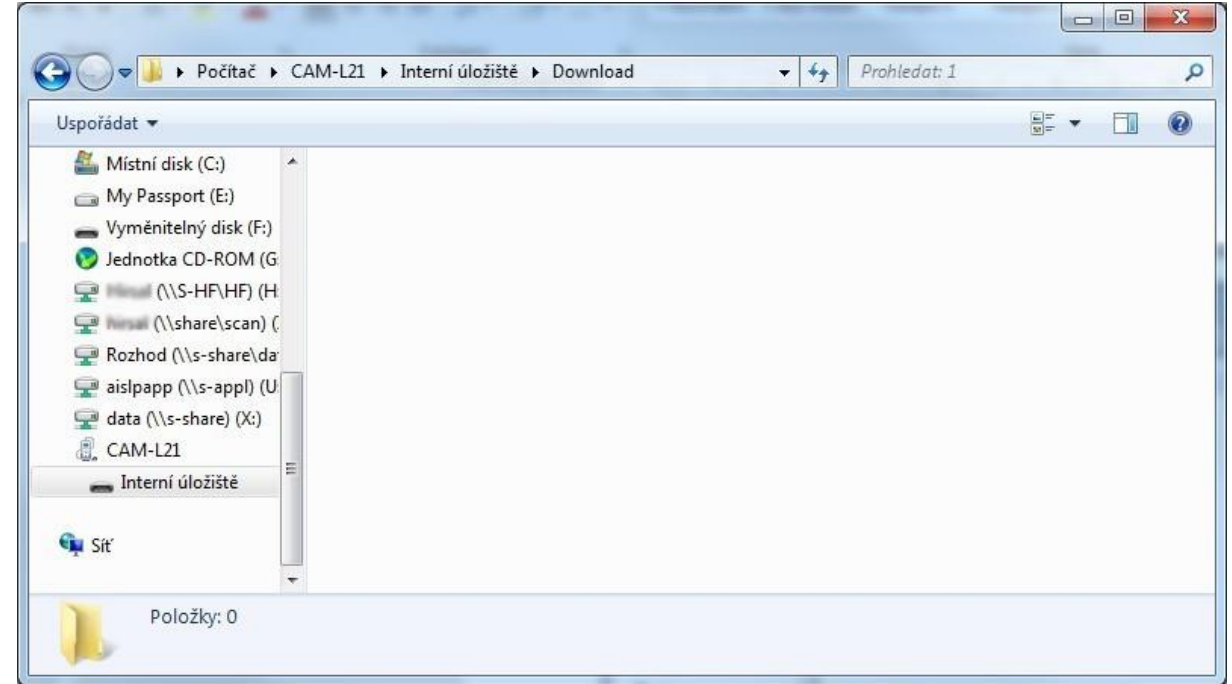

5) Otevřete si ještě jeden Průzkumník Windows tak, abyste viděli uložený soubor s certifikátem SSL nebo podle potřeby i podpisový certifikát (PFX, P12). Požadovaný certifikát označte a stiskněte CTRL+C nebo pravým tlačítkem myši vyvolejte dialog a stiskněte Kopírovat

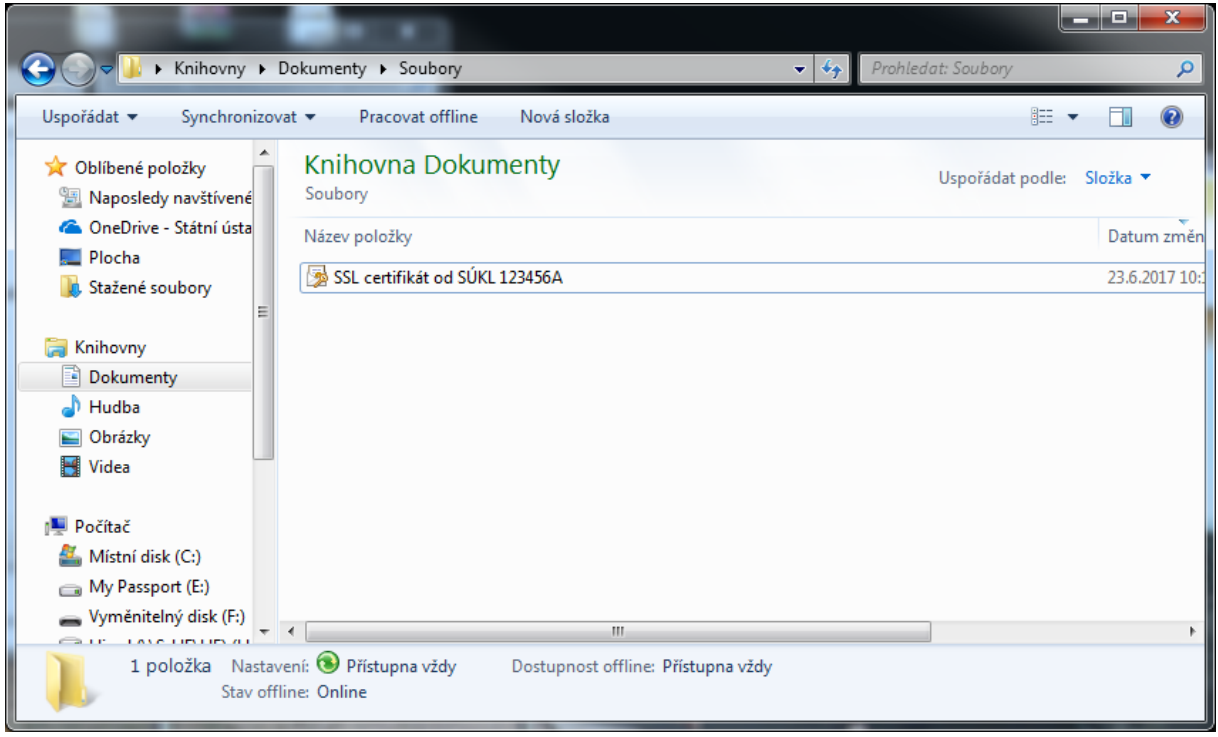

6) V Průzkumníku Windows, který zobrazuje mobilní zařízení, vložte zkopírovaný certifikát pomocí CTRL+V nebo pravým tlačítkem myši vyvolejte dialog a stiskněte Vložit.

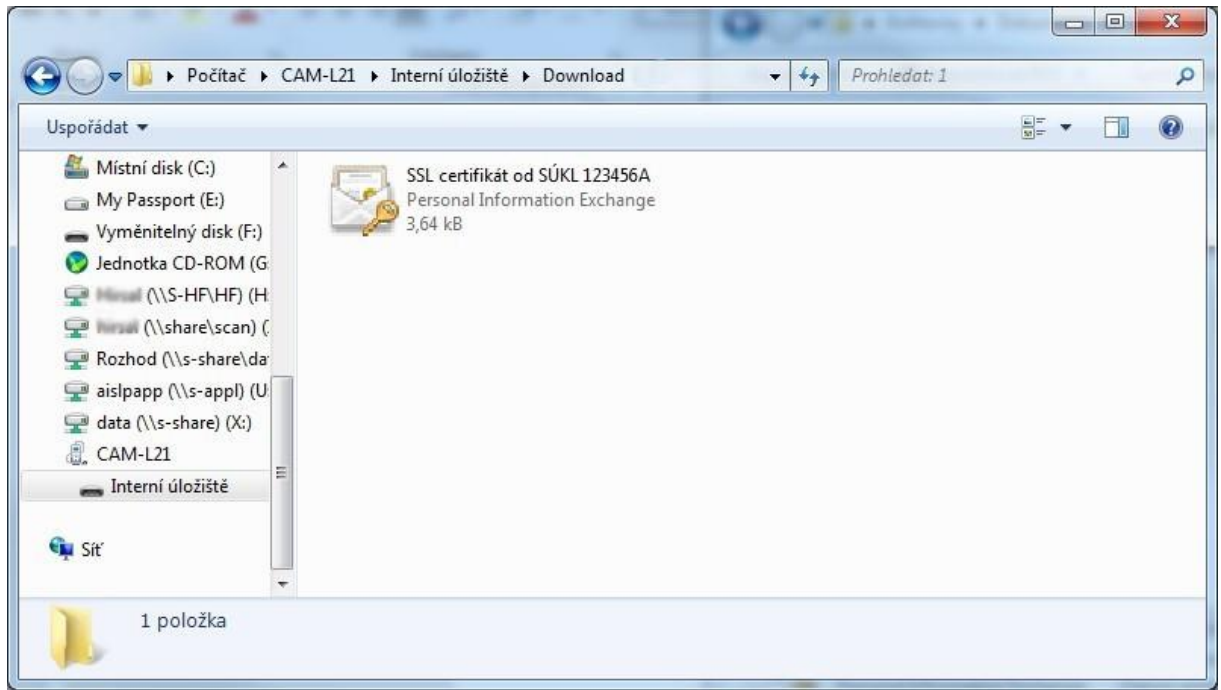

7) Odpojte USB kabel z počítače a z telefonu.